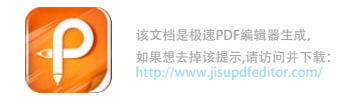

文档类别:操作手册

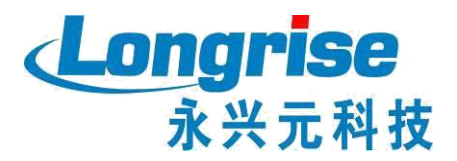

# 道路运输企业主要负责人和安全生 产管理人员报名手册

#### 第一章. 业务系统操作说明

1 网站操作说明

## **1.1**网站登录

- 1) 进入网站
- 打开网站登录链接 http://dlaqgl.jtzyzg.org.cn;
- 交通职业资格网-职业资格-两类人平台快捷进入

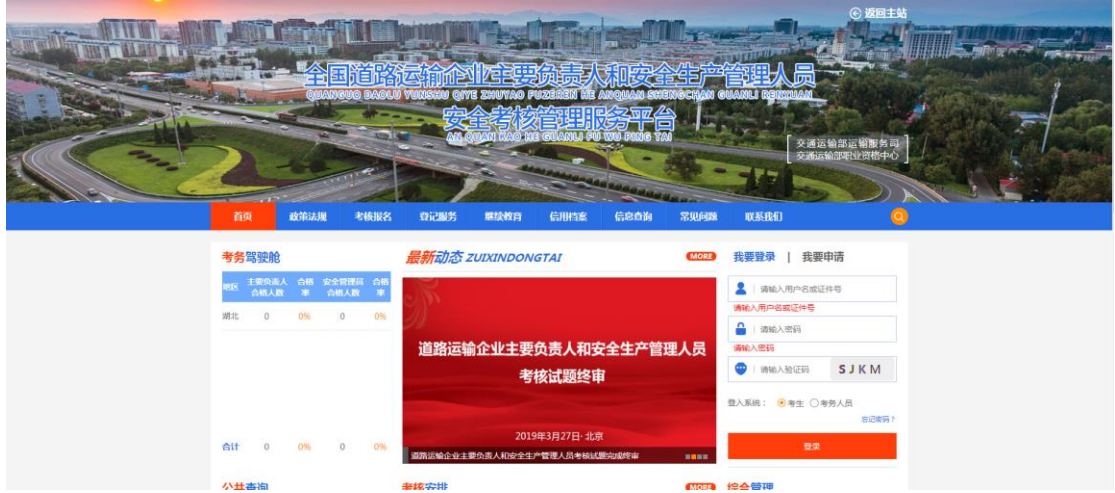

#### 2) 登录入口

网站登录分为考生、考务人员两个入口。

- 考生;用于当前网站登录,适用于报考考生,账号为注册用户时 填写的用户名,也可用身份证号码进行登录
- 考务人员: 用于登录后台管理系统入口, 适用于考务管理人员。

## **1.2**考生网上报名

网站用户登录网站,选择导航栏的"考核报名"(已有资格网 账号的用户直接登录即可,无账号人员自行注册),如下图所示

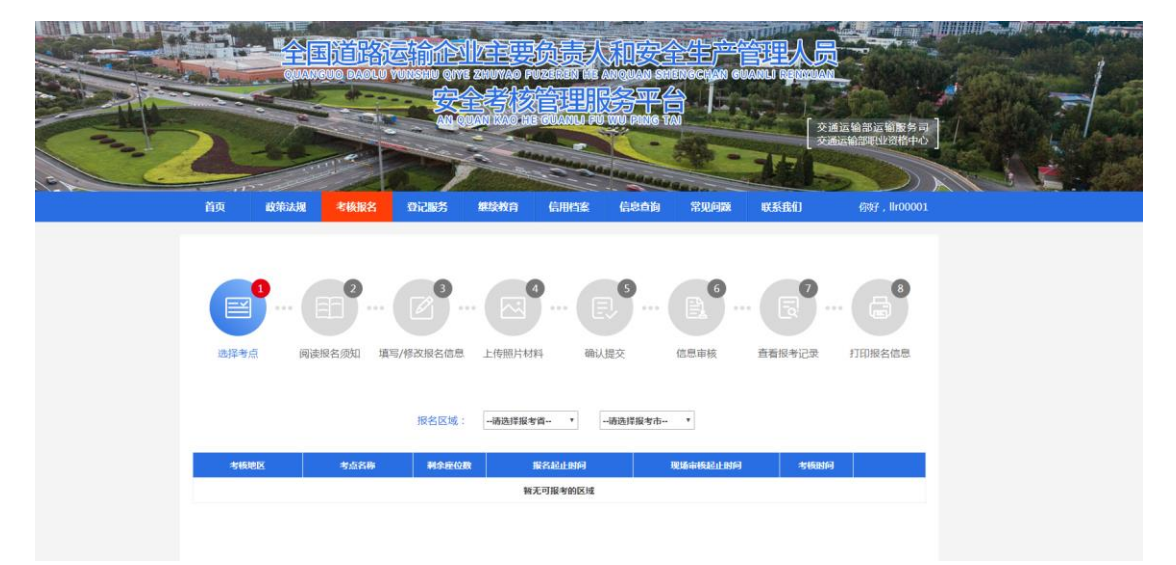

考核报名共分为:选择考点、阅读报名须知、填写/修改报名信 息、上传照片材料、确认提交、信息审核、查看报考记录和打印报 名信息八大步骤。

#### 1.2.1 选择考点

进入考核报名模块,选择报名区域和考点,并点击"立即报 名"如下图所示

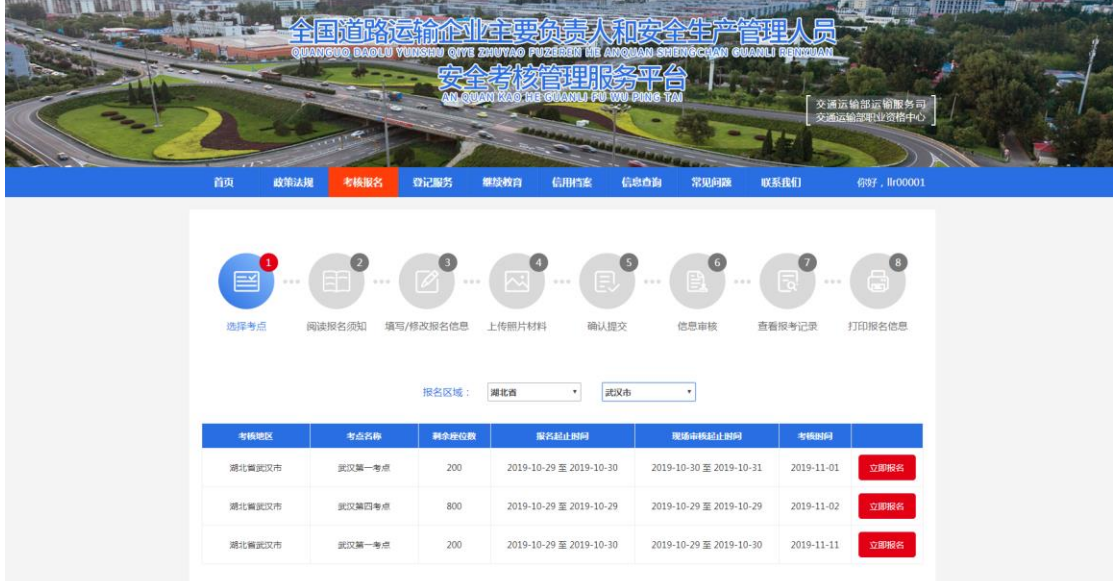

#### 1.2.2 阅读报名须知

阅读考生诚信考核承诺书,勾选"本人已认真阅读并同意遵守 《考生考核诚信承诺书》的内容",点击"确定"进入下一步。如 下图所示

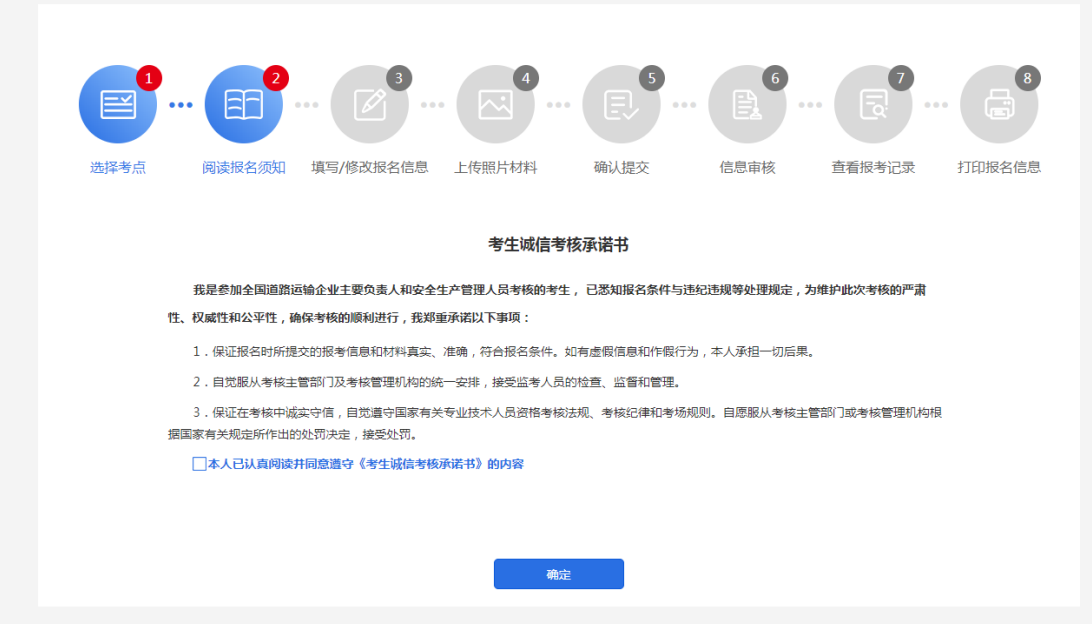

## 1.2.3 填写/修改报名信息

考生选考核类别和考核科目,完善个人信息、学历、受聘单位 信息和工作经历等。如下图所示(局部)

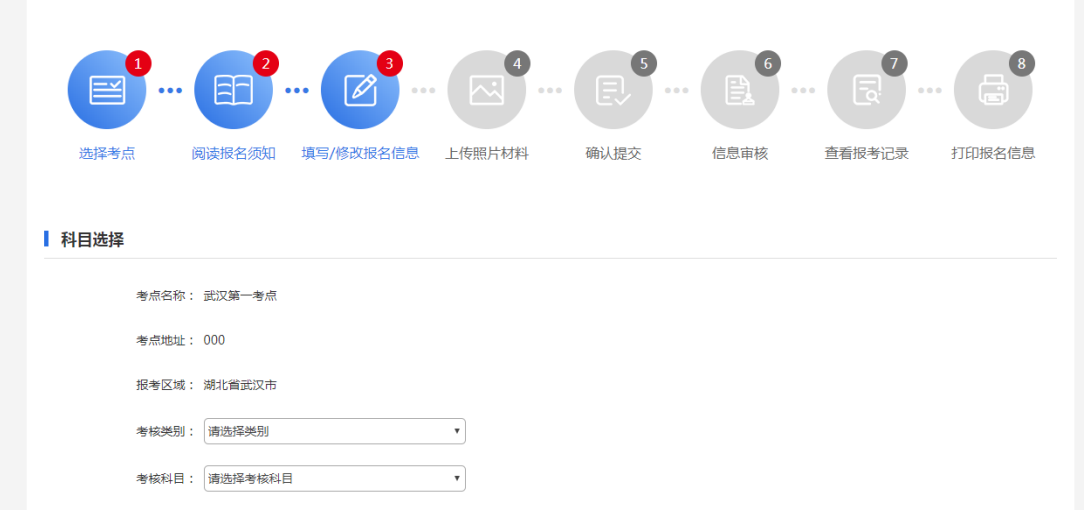

## 1.2.4 上传照片材料

考生填写报名信息后进入下一步"上传照片材料",根据要求 提示进行照片及材料上传,如下:

### A. 个人照片上传

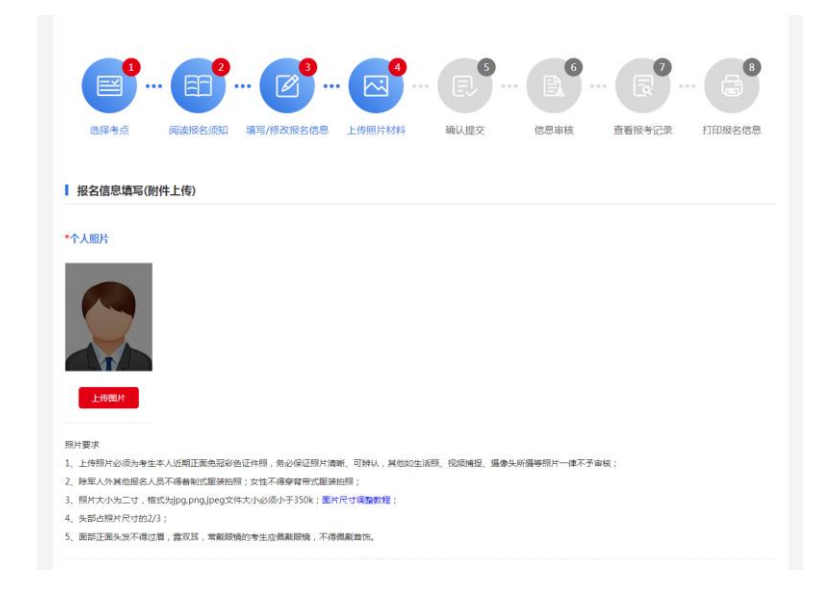

【照片要求】

- 1) 上传照片必须为考生本人近期正面免冠彩色证件照,务必保 证照片清晰、可辨认,其他如生活照、视频捕捉、摄像头所摄等 照片一律不予审核;
- 2) 除军人外其他报名人员不得着制式服装拍照;女性不得穿背 带式服装拍照;
- 3) 照片大小为二寸,格式为 jpg,png,jpeg 文件大小必须小于 350k[;图片尺寸调整教程;](https://jingyan.baidu.com/article/86f4a73e61c02837d65269cf.html)
- 4) 头部占照片尺寸的 2/3;
- 5) 面部正面头发不得过眉,露双耳,常戴眼镜的考生应佩戴眼 镜,不得佩戴首饰。
- B. 证件照片及其他材料上传

【上传要求】

- 1) 上传证件照片要求文件大小必须小于 350k, 格式为 jpg,png,jpeg;
- 2) 其他证明材料要去文件大小必须小于 350k, 格式为

jpg,png,jpeg,pdf,doc,docx;

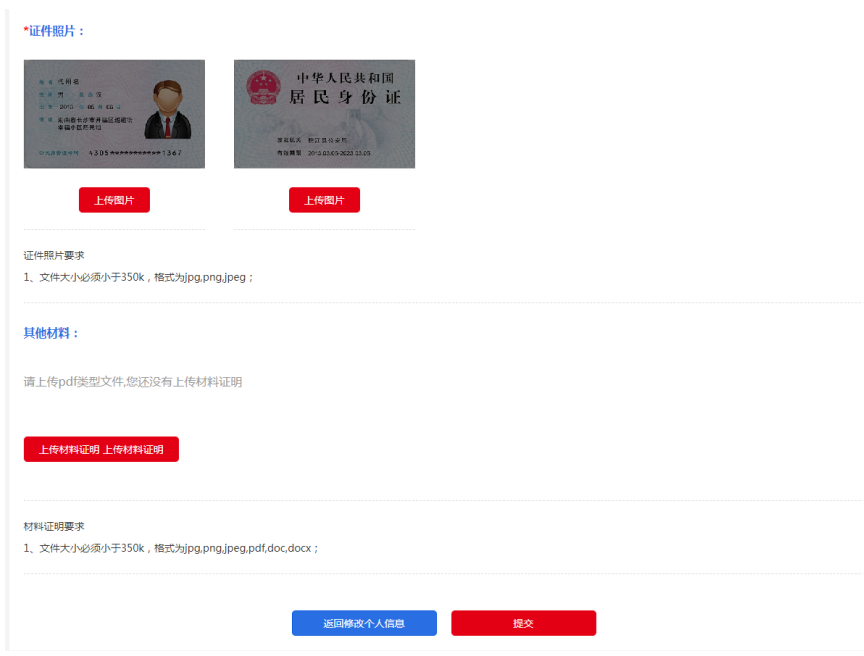

## 1.2.5 确认提交

考生确认填报信息,确认无误后点击"确认提交",修改填报 信息点击"返回修改"。

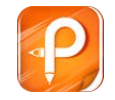

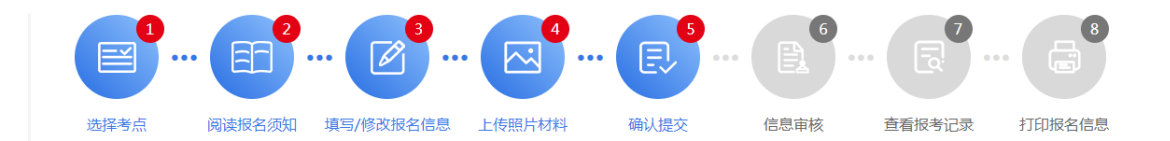

#### 个人信息填写

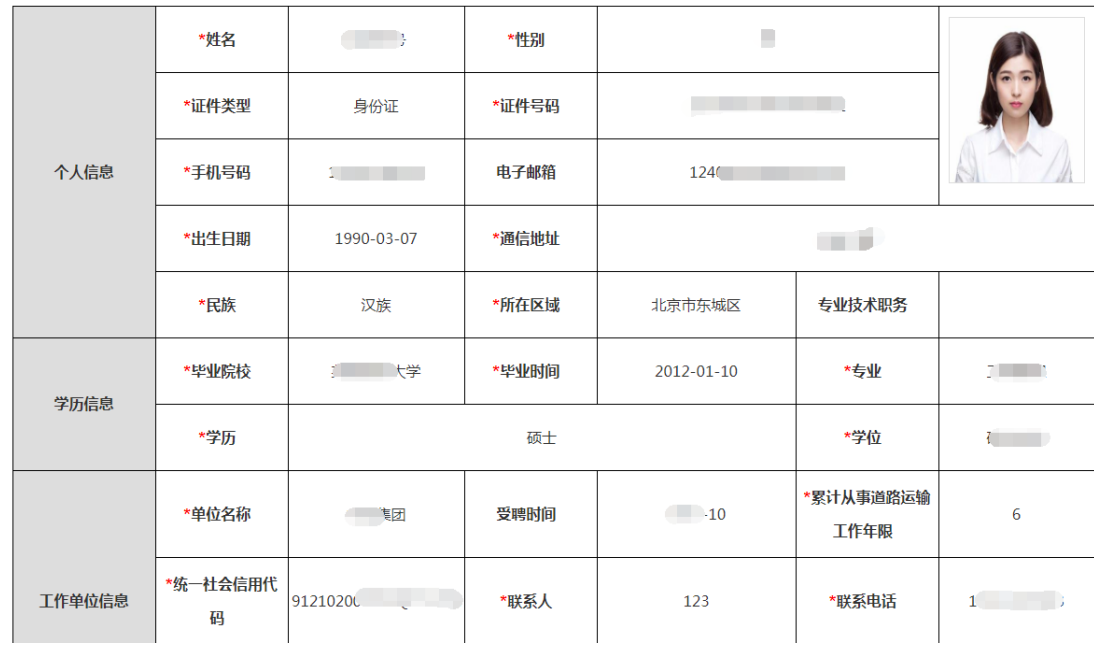

填报信息 报考区域: 湖北省武汉市 报考类型: 道路运输企业安全生产管理人员 报考科目: 安全生产知识和管理能力 << 返回修改 ( ) **的复数**<br>"一个一个确认提交